# KEMIAN LAITOS<br>JYVÄSKYLÄN YLIOPISTO

## **Orbitaalit lukion kemian opetuksessa**

Kandidaatintutkielma 9.5.2022 Mikael Tilli

 $\left\vert {}\right\vert$  $\begin{array}{|c|c|} \hline \quad \quad & \quad \quad & \quad \quad & \quad \quad \\ \hline \end{array}$  $\parallel$ **JYVÄSKYLÄN YLIOPISTO** 

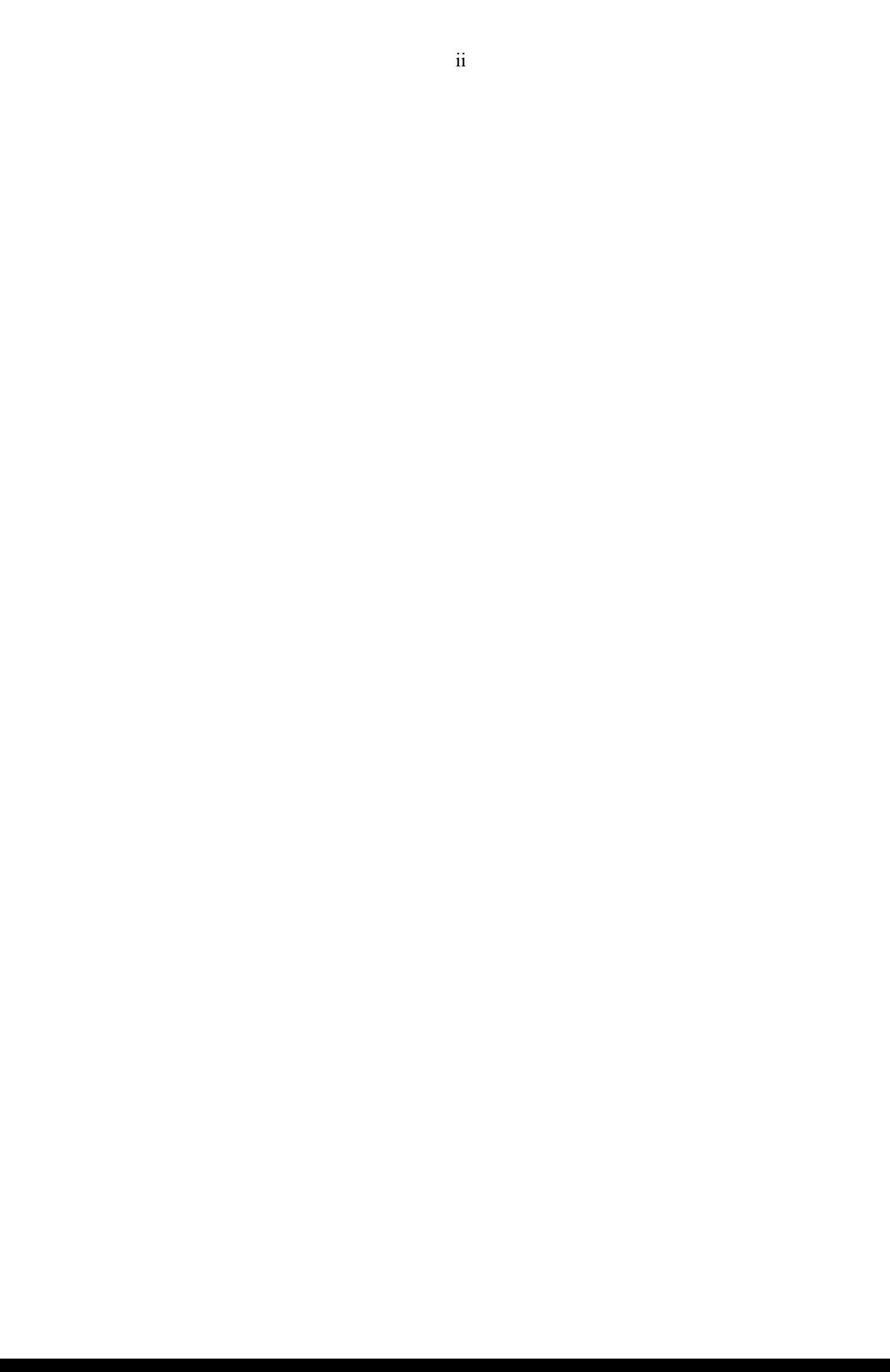

#### <span id="page-2-0"></span>**Tiivistelmä**

Atomi- ja hybridiorbitaalien opetuksessa käytetään perinteisesti oppikirjoissa olevia isopintakuvia. Näiden isopintakuvien avulla on hankala hahmottaa orbitaalien kolmiulotteista rakennetta ja ne myös antavat virheellisen kuvan siitä, että orbitaalit olisivat tarkkarajaisia. Perinteisten oppikirjojen isopintakuvien rinnalle ovat saapunut erilaiset tietokoneohjelmistot, joiden avulla voidaan mallintaa orbitaaleja kolmiulotteisesti. Näitä malleja ovat erilaiset isopintamallit, pointilliset mallit, kuplakuvaajat, polaaridiagrammit, internetselaimella käytettävät interaktiiviset mallit ja virtuaalitodellisuuteen perustuvat mallit. Myös magneettien ja rautajauheen avulla voidaan havainnollistaa atomi- ja molekyyliorbitaaleja. Näiden lisäksi 3D-tulostuksen avulla voidaan tuottaa monenlaisia eri atomi- ja hybridiorbitaalimalleja, joita voidaan käsin tunnustella ja pyöritellä, mikä helpottaa kolmiulotteisen rakenteiden hahmottamisessa.

### <span id="page-3-0"></span>**Sisällysluettelo**

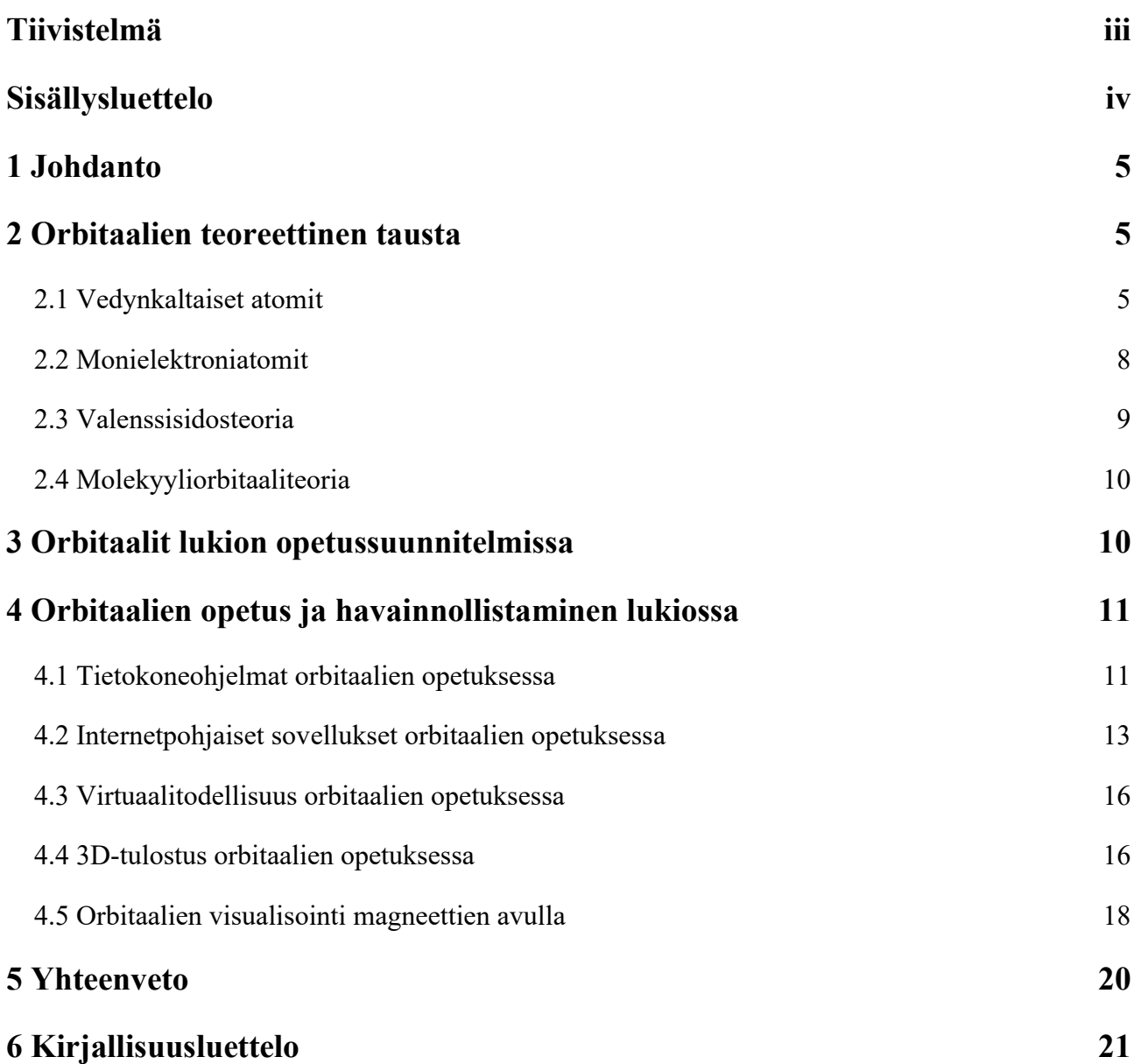

#### <span id="page-4-0"></span>1 Johdanto

Lukion kemian yksi haastavista aiheista on Bohrin atomimallin korvaava moderni kvanttimekaaninen atomimalli. Siinä missä Bohrin atomimallin vakiosäteiset elektronikuoret ovat suhteellisen helposti hahmotettavissa, on kvanttimekaanisen atomimallin atomiorbitaalit huomattavasti haastavampia hahmottaa. Kvanttimekaanisen atomimallin erimuotoiset ja eri suuntiin avaruudessa osoittavat atomiorbitaalit on haastavaa havainnollistaa pelkillä kuvilla, joita yleensä niiden opettamiseksi käytetään. Lisäksi lukion kemian oppimäärään kuuluva hiiliyhdisteiden sitoutumista kuvaava hybridisaatiomalli monimutkaistaa orbitaaleja entisestään.

Tässä kandidaatintutkielmassa esitellään orbitaalien teoreettista taustaa ja sitä, millä eri tavoin oppikirjojen perinteisten orbitaalien havainnollistusten lisäksi niitä voidaan havainnollistaa usein eri tavoin esimerkiksi tietokoneohjelmien ja 3D-tulostuksen avulla.

#### <span id="page-4-1"></span>2 Orbitaalien teoreettinen tausta

#### <span id="page-4-2"></span>2.1 Vedynkaltaiset atomit

Atomiorbitaalilla tarkoitetaan aaltofunktiota yhdelle elektronille atomissa. Atomiorbitaalien perusmuotona käytetään vedynkaltaisten atomien atomiorbitaaleja. Vedynkaltaisella atomilla tarkoitetaan atomia tai ionia järjestysluvulla *Z*, jonka ydintä kiertää yksi elektroni. Vedynkaltaisen atomin atomiorbitaalit saadaan vedynkaltaisen atomin Schrödingerin yhtälön rajaehdot täyttävinä ratkaisuina. Vedynkaltaisen atomin Schrödingerin yhtälö on

$$
-\frac{\hbar^2}{2\mu}\nabla^2\Psi - \frac{Ze^2}{4\pi\varepsilon_0 r}\Psi = E\Psi.
$$
\n(1)

Yhtälössä ħ on redusoitu Planckin vakio, *μ* on redusoitu massa, ∇ kuvaa differentiaatiota elektronin tai ytimen koordinaattien suhteen,  $\Psi$  on aaltofunktio,  $e$  on alkeisvaraus,  $\varepsilon_0$  on tyhjiön permittiivisyys, *r* elektronin ja ytimen välinen etäisyys ja *E* on kokonaisenergia. (Atkins;de Paula;& Keeler, 2018)

Vedynkaltaisen atomin aaltoyhtälö ei ole riippuvainen kulmasta, joten se jakautuu radiaaliaaltofunktioon ja palloharmoniseen funktioon. Rajaehdot täyttävät ratkaisut ovat lopullisessa muodossaan muotoa

$$
\Psi_{n,l,m_l}(r,\theta,\phi) = R_{n,l}(r) Y_{l,m_l}(\theta,\phi). \tag{2}
$$

Yhtälössä *n* on pääkvanttiluku, *l* on sivukvanttiluku, *m<sup>l</sup>* on magneettinen kvanttiluku, *Rn,l* on radiaaliaaltofunktio,  $r$  on etäisyys pallon keskipisteestä,  $Y_{l,m_l}$  on palloharmoninen funktio,  $\theta$  on korotuskulma ja  $\phi$  on atsimuuttikulma. (Atkins;de Paula; & Keeler, 2018) (Krane, 2020)

Pääkvanttiluku *n* määrittää orbitaalin energian ja se voi saada kokonaislukuarvoja yhdestä ylöspäin. Vedynkaltaisilla atomeilla jokaisen pääkvanttiluvun atomiorbitaalit ovat degeneroituneet eli samanenergiset. Sivukvanttiluku *l* määrittää elektronin ratapyörimismäärän ja se voi saada arvoja 0, 1, 2, …, *n* – 1. Magneettinen kvanttiluku *m<sup>l</sup>* määrittää elektronin ratapyörimismäärän z-komponentin arvon ja se voi saada arvoja 0, ±1, ±2, …, ±*l*. (Atkins;de Paula;& Keeler, 2018)

Taulukossa 1 on lueteltu muutamia vedynkaltaisen atomin radiaaliaaltofunktioita ja muutamia palloharmonisia funktioita. Taulukossa 1 on käytetty yksikötöntä symbolia *ρ* sisällyttämään järjestysluku ja erilaiset luonnonvakiot yhden saman termin alle:

$$
\rho = \frac{2Zr}{na} \qquad a = \frac{m_e}{\mu} a_0 \qquad a_0 = \frac{4\pi\varepsilon_0\hbar^2}{m_e e^2}.
$$
\n(3)

| $\mathsf{n}$  |              | $R_{n,l}(r)$                                                                                  | $\prime$       | m <sub>l</sub> | $Y_{l,m_l}(\theta,\phi)$                                                     |
|---------------|--------------|-----------------------------------------------------------------------------------------------|----------------|----------------|------------------------------------------------------------------------------|
| $\mathbf{1}$  | $\Omega$     | $2\left(\frac{Z}{Z}\right)^{3/2}e^{-\rho/2}$                                                  | $\Omega$       | $\mathbf 0$    | $\left(\frac{1}{4\pi}\right)^{1/2}$                                          |
| $\mathcal{P}$ | $\Omega$     | $\frac{1}{8^{1/2}}\left(\frac{Z}{a}\right)^{3/2}(2-\rho)e^{-\rho/2}$                          | $\mathbf{1}$   | 0              | $\left(\frac{3}{4\pi}\right)^{1/2} \cos \theta$                              |
| $\mathcal{P}$ | $\mathbf{1}$ | $\frac{1}{24^{1/2}}\left(\frac{Z}{a}\right)^{3/2} \rho e^{-\rho/2}$                           |                | ±1             | $\mp \left(\frac{3}{8\pi}\right)^{1/2} \sin \theta e^{\pm i\phi}$            |
| 3             | $\Omega$     | $\frac{1}{243^{1/2}}\left(\frac{Z}{a}\right)^{3/2}(6-6\rho+\rho^2)e^{-\rho/2}$                | $\overline{2}$ | $\mathbf 0$    | $\left(\frac{5}{16\pi}\right)^{1/2} (3 \cos^2 \theta - 1)$                   |
| 3             | $\mathbf{1}$ | $\frac{1}{486^{\frac{1}{2}}} \left(\frac{Z}{a}\right)^{\frac{3}{2}} (4-\rho)\rho e^{-\rho/2}$ |                | ±1             | $\pm \left(\frac{15}{8\pi}\right)^{1/2} \cos\theta \sin\theta e^{\pm i\phi}$ |
| 3             | 2            | $\frac{1}{2430^{1/2}} \left(\frac{Z}{a}\right)^{3/2} \rho^2 e^{-\rho/2}$                      |                | ±2             | $\left(\frac{15}{32\pi}\right)^{1/2} \sin^2\theta e^{\pm 2i\phi}$            |

Taulukko 1. Esimerkkejä vedynkaltaisten atomien radiaalifunktioista ja palloharmonisista funktioista *(Atkins;de Paula;& Keeler, 2018) (Krane, 2020)*

Bornin tulkinnan mukaisesti aaltofunktion moduluksen neliötä  $(|\Psi|^2)$  integroimalla saadaan laskettua todennäköisyys aaltofunktiota kuvaavan hiukkasen löytymiselle tietystä paikasta. Koska palloharmoniset funktiot ovat normitettuja, saadaan taulukoiden 1 ja 2 funktioista muodostettujen aaltofunktioiden avulla suoraan integroimalla todennäköisyydet löytää elektroni tietystä paikasta atomia. (Atkins;de Paula;& Keeler, 2018)

Vedynkaltaisen atomin neljä atomiorbitaalia ovat s-, p-, d- ja f-orbitaalit. Näistä perustilan sorbitaalille *n* = 1 ja *l* = *m<sup>l</sup>* = 0. Tämä orbitaali on pallosymmetrinen. Kolmesti degeroituneet perustilan p-orbitaalit, joille *n* = 2; *l* = 1, ovat kaksipäisen oven nupin muotoisia sekä niiden eri päiden välillä on niin sanottu nodaalitaso, jossa elektronitiheys on nolla. Lisäksi p-orbitaalit ovat asettuneet toisiinsa nähden 90° kulmissa jokaiselle eri pääakselille. Viidesti degeneroituneista perustilan d-orbitaaleista, joille *n* = 3 ja *l* = 2, yksi on muodoltaan p-orbitaalin muotoinen, jossa nodaalitason paikalla on kiekkomainen elektronitiheyttä sisältävä osa, sekä viisi muuta, jotka ovat muodoltaan kehälle asetettujen neljän oven nupin muotoisia. Perustilan seitsemänkertaisesti degeneroituneet f-orbitaalit ovat muodoltaan monimutkaisempia. Perustilaa korkeampien orbitaalien nooditasojen määrä kasvaa yhdellä jokaista pääkvanttiluvun kasvua kohden. (Atkins;de Paula;& Keeler, 2018)

Yksinkertaisin tapa havainnollistaa atomiorbitaaleja on muodostaa rajapinnat kullekin atomiorbitaalille siten, että kyseisen rajapinnan sisällä elektronin esiintymisen todennäköisyys on 90‒ 95 % (Atkins;de Paula;& Keeler, 2018). Näin muodostettuja ovat kuvassa 1 esitetyt perustilan s-, p-, d- ja f-orbitaalit.

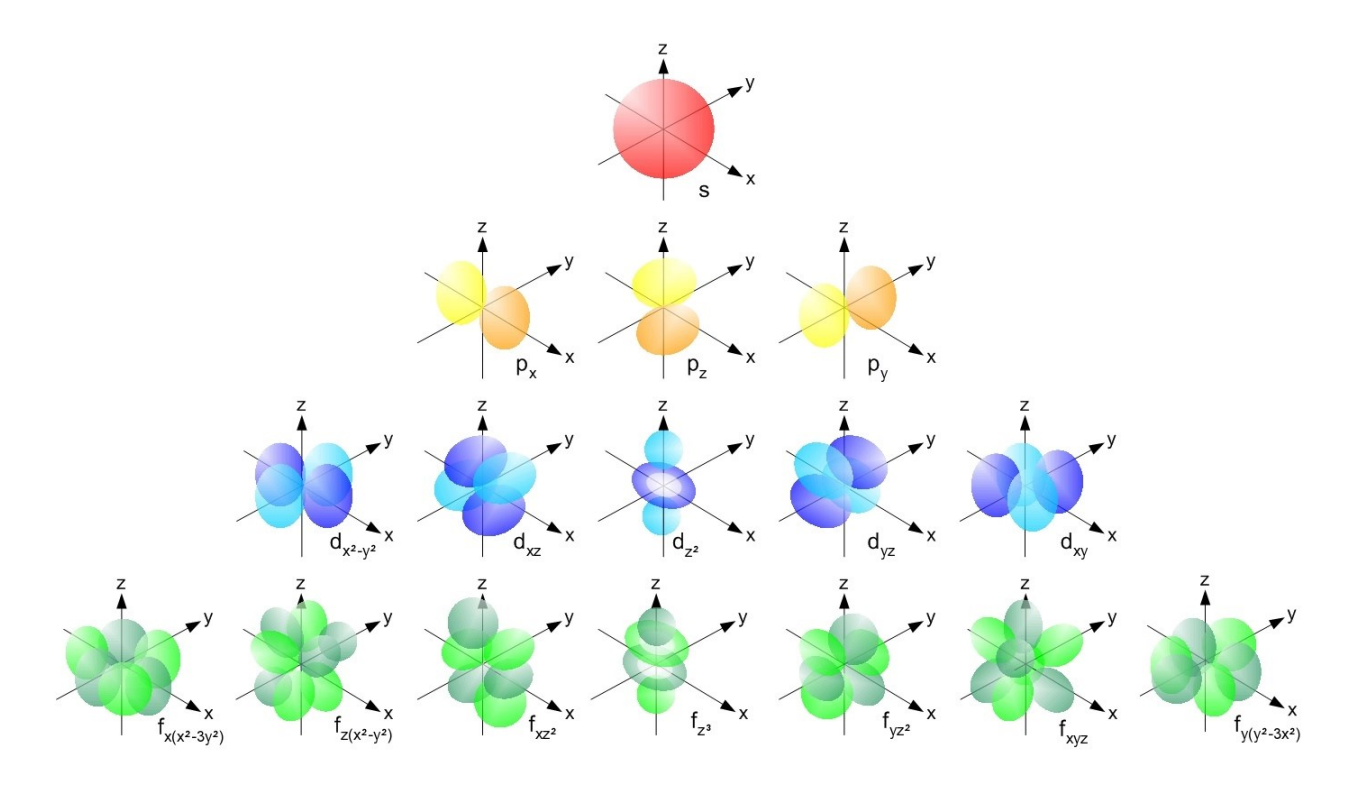

Kuva 1. Vedynkaltaisen atomin perustilan s-, p-, d- ja f-orbitaalit. *(Wikimedia Commons, 2006)*

#### <span id="page-7-0"></span>2.2 Monielektroniatomit

Monielektroniatomissa atomiydintä kiertää useampi kuin yksi elektroni. Monielektronisten atomien Schrödingerin yhtälöiden analyyttinen ratkaiseminen ei ole enää mahdollista johtuen elektronielektronirepulsioista. Monielektronisten atomien saman pääkvanttiluvun atomiorbitaalit eivät ole enää degeneroituneita, mutta saman sivukvanttiluvun omaavat atomiorbitaalit ovat edelleen degeneroituneet. (Atkins;de Paula;& Keeler, 2018) (Krane, 2020)

Monielektroniatomien kohdalla tulee monimutkaistavaksi tekijäksi myös elektronin sisäinen ominaisuus *spin*. Elektronit voivat omata kahdensuuruisen eri spinin: *s* = ½ tai *s* = -½. Hundin kieltosäännön mukaisesti korkeintaan kaksi elektronia voivat miehittää samaa atomiorbitaalia ja

silloin niiden spinien tulee olla vastakkaiset eli paritetut. Tämän lisäksi monielektronisten atomien ratkaisua monimutkaistaa elektronien kokema erisuuruinen efektiivinen ydinvaraus, joka on seurausta muiden elektronien kyvystä varjostaa omalla negatiivisella varauksellaan ytimen positiivista varausta muilta elektroneilta. Varjostus laskee elektronin kokemaa ydinvarausta heikentäen ytimen ja elektronin välistä Coulombista vuorovaikutusta. (Atkins;de Paula;& Keeler, 2018)

Monielektronisten atomien Schrödingerin yhtälön ratkaiseminen tapahtuu käyttämällä erilaisia approksimaatioita, joista esimerkkinä mainittakoon orbitaaliapproksimaatio ja Born-Oppenheimer approksimaatio. Orbitaaliapproksimaatiossa jokaisen elektronin oletetaan miehittävän omaa orbitaaliaan. Born-Opperheimer -approksimaatiossa elektronia paljon raskaamman ytimen oletetaan pysyvän paikoillaan, jolloin ainoastaan elektroneita koskevat Schrödingerin yhtälöt ratkaistaan. (Atkins;de Paula;& Keeler, 2018)

#### <span id="page-8-0"></span>2.3 Valenssisidosteoria

Valenssisidosteoriassa kemiallisen sidoksen katsotaan muodostuvan, kun kaksi geometrialtaan yhteensopivaa eri atomin atomiorbitaalia lähestyvät toisiaan ja vuorovaikuttavat keskenään lisäten elektronitiheyttä atomien väliselle alueelle. Paulin kieltosäännön mukaisesti sidoksen muodostumiseksi elektronien spinien tulee pariutua. (Atkins;de Paula;& Keeler, 2018)

Kun atomien väliselle akselille muodostuu sidoselektronitiheyttä, kutsutaan muodostuvaa sidosta sigmasidokseksi eli σ-sidokseksi. Kun taas muualle atomien välille muodostuu sidoselektronitiheyttä, kutsutaan sidosta piisidokseksi eli π-sidokseksi. (Atkins;de Paula;& Keeler, 2018)

Valenssisidosteoriassa käytetään hybridisaatiota selittämään esimerkiksi hiilen sitoutumista metaanimolekyylissä, jossa kaikki neljä hiili-vety -sidosta ovat samanlaisia. Hybridisaatiossa perustilan atomin ajatellaan muodostavan eri atomiorbitaaleista hybridisaation avulla samanenergisiä ja -muotoisia uusia orbitaaleja. Näin metaanissa hiili muodostaa s-orbitaalista ja kolmesta porbitaalista neljä sp<sup>3</sup>-orbitaalia. Vastaavasti hiiliatomit muodostavat eteenimolekyylissä sp<sup>2</sup>-

orbitaaleja, joilla ne sitoutuvat toisiinsa ja kahteen vetyatomiin σ-sidoksin. Jäljellejääneet hiiliatomien hybridisoitumattomat p-orbitaalit muodostavat hiiliatomien välille π-sidoksen, jolloin muodostuu hiili-hiili -kaksoissidos. Etyynimolekyylissä hiiliatomit ovat taas sp-hybridisoituneita. Jäljellejääneet hybridisoitumattomat p-orbitaalit muodostavat kaksi π-sidosta hiiliatomien välille muodostaen hiili-hiili -kolmoissidoksen (Atkins;de Paula;& Keeler, 2018). Kuvassa 2 on esitetty sp<sup>3</sup>-, sp<sup>2</sup>- ja sp-orbitaalit.

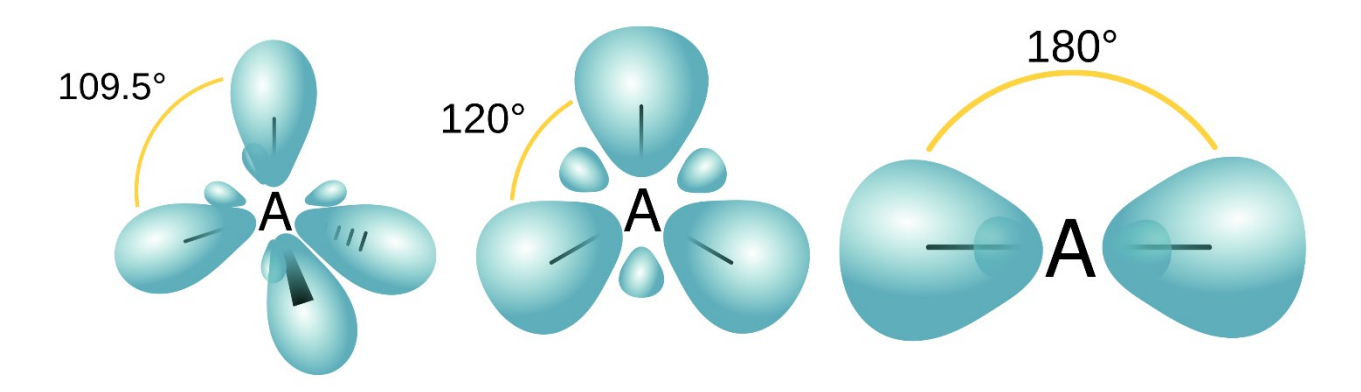

Kuva 2. Hybridiorbitaalit sp<sup>3</sup>, sp<sup>2</sup> ja sp. Muokattu alkuperäistä kuvaa luvalla. *(Orbital hybridization, 2011)*

#### <span id="page-9-0"></span>2.4 Molekyyliorbitaaliteoria

Valenssisidosteoria ei kuvaa nykyaikaista käsitystä kemiallisesta sitoutumisesta ja sen on korvannut modernissa fysikaalisessa kemiassa kehittyneempi molekyyliorbitaaliteoria. Molekyyliorbitaaliteoriassa elektronien ei katsota paikallistuvan vain tiettyyn sidokseen vaan koko molekyylin alueelle. Molekyyliorbitaaliteoriassa molekyyliorbitaalit muodostetaan atomiorbitaalien lineaarikombinaationa. (Atkins;de Paula;& Keeler, 2018)

#### <span id="page-9-1"></span>3 Orbitaalit lukion opetussuunnitelmissa

Vuoden 2019 lukion opetussuunnitelmissa orbitaalit sisältyvät sekä fysiikan että kemian opetussuunnitelmiin. Fysiikan 8. kurssin "Aine, säteily ja kvantittuminen" keskeisenä sisältönä opetussuunnitelmassa mainitaan "*atomin rakenne, atomin elektronien kvanttitilat ja aaltomekaanisen*  *atomimallin periaate*". Kemian 3. kurssin "Molekyylit ja mallit" keskeisenä sisältönä taas mainitaan "*kvanttimekaaninen atomimalli, hybridisaatio ja stereoisomeria hiiliyhdisteissä*". (Opetushallitus, 2019)

Aiemmissa vuoden 2015 lukion opetussuunnitelmissa kvanttimekaanista tai aaltomekaanista atomimallia ei mainita lainkaan kemian eikä fysiikan opetussuunnitelmissa. (Opetushallitus, 2015)

#### <span id="page-10-0"></span>4 Orbitaalien opetus ja havainnollistaminen lukiossa

Perinteisesti lukion oppikirjoissa atomiorbitaaleja on kuvattu kuvan 1 tapaisesti ja hybridiorbitaaleja kuvan 2 tapaisesti kuvilla. Nämä mallit pohjautuvat isopinnoille, joiden ongelmana on, että ne antavat virheellisen kuvan tarkkarajaisista orbitaaleista, vaikka todellisuudessa elektronitiheydessä ei tapahdu äkillistä muuttumista. Lisäksi kaikissa kuvissa orbitaalien kolmiulotteisen rakenteen hahmottaminen on haasteellista.

<span id="page-10-1"></span>4.1 Tietokoneohjelmat orbitaalien opetuksessa

Yksi tapa havainnollistaa orbitaaleja paremmin kolmiulotteisesti on hyödyntää erilaisia tietokoneohjelmia. Orbitaalien piirtämiseen on saatavilla useita ilmaisia ohjelmia, kuten Jmol tai Winplot. Winplot-ohjelmisto on kevyt, suoraan muistitikulta ajettavissa oleva matemaattinen piirtoohjelmisto. Ohjelmaan on helppo syöttää haluttujen orbitaalien aaltofunktiot pallokoordinaatistossa. Ohjelmalla voidaan piirtää yksinkertaisia kolmiulotteisia kuvia orbitaaleista, mutta esimerkiksi erimerkkisiä orbitaaleja ei voida värien avulla erottaa ja mallit perustuvat isopintoihin (Chung, 2013). Kuvassa 3 on esitetty esimerkki Winplot-ohjelmistolla piirretystä dyz-atomiorbitaalista.

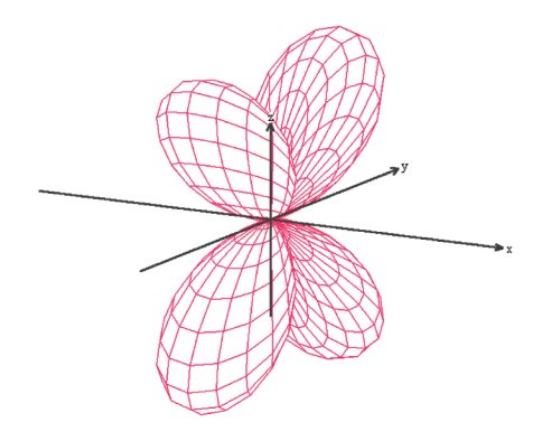

Kuva 3. Winplot-ohjelmistolla piirretty isopinta dyz-atomiorbitaalista. *(Chung, 2013)*

Isopintamallien ja pointillisten mallien lisäksi atomiorbitaaleja voidaan kuvata kaksiulotteisilla kuplakuvaajilla. Kuplakuvaajissa atomiorbitaalin elektronitiehyttä kuvataan yksittäisillä kuplilla, joiden koko riippuu elektronitiheyden suuruudesta kyseisessä kohdassa. Kuplat piirretään yleensä zakselin suuntaiselle tasolle ja kolmiulotteinen orbitaali ajatellaan muodostuvan z-akselin kiertyessä ympäri. Kuplat voidaan luokitella värien avulla esimerkiksi aaltofunktion merkin mukaisesti ja lisäksi samankokoiset kuplat voidaan numeroida samalla numerolla, jolloin samaa elektronitiheyttä kuvaavat kuplat voidaan paremmin tunnistaa. Kuplakuvaajan etu on elektronitiheyden asteittaisten muutosten ja nooditasojen selkeämpi erottuminen. Malli ei kuitenkaan ole kolmiulotteinen ja vaatii siten kolmiulotteista hahmotuskykyä (Manae & Hazra, 2019). Kuvassa 4 on esitetty p-orbitaalin kuplakuvaaja erimerkkisin aaltofunktio-osin.

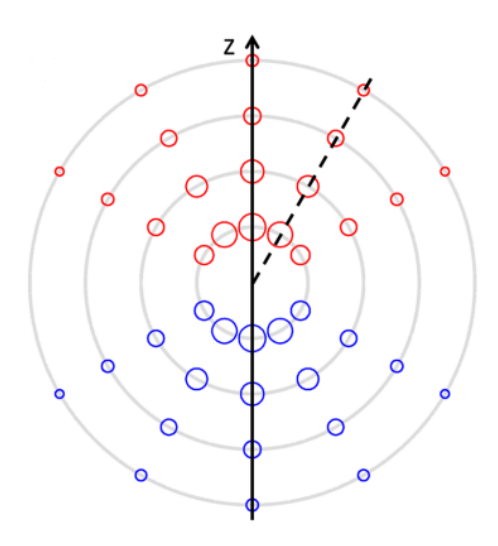

Kuva 4. Kuplakuvaaja p-orbitaalista. *(Manae & Hazra, 2019)*

Myös Excelillä voidaan visualisoida atomiorbitaaleja polaaridiagrammien muodossa. Excel ei suoraan tue 3-ulotteisten funktioiden piirtämistä, mutta se voidaan toteuttaa laskemalla atomiorbitaalin arvoja eri pisteissä ja piirtämällä nämä pisteet samaan kuvaan. Taulukon luominen ensimmäisen kerran on työlästä, mutta kerran luotuun taulukkopohjaan voidaan helposti vaihtaa eri kvanttilukujen arvoja, jolloin samalla taulukolla voidaan visualisoida eri atomiorbitaaleja. Lisäksi atomiorbitaaleja voidaan mielivaltaisesti käännellä ja havainnoida niitä eri kulmista. Monimutkaisempien d-orbitaalien piirtäminen on haastavampaa usean eri symmetria-akselin vuoksi ja se pitää toteuttaa useammassa eri vaiheessa. Excelin etu muihin visualisointiohjelmiin on se, että se on opiskelijoille tutumpi ohjelmisto. Lisäksi taulukon käyttäminen onnistuu tietokoneen lisäksi myös älylaitteilla (Lee, ym., 2019). Kuvassa 5 on esitetty Excelillä tuotettu d-orbitaali.

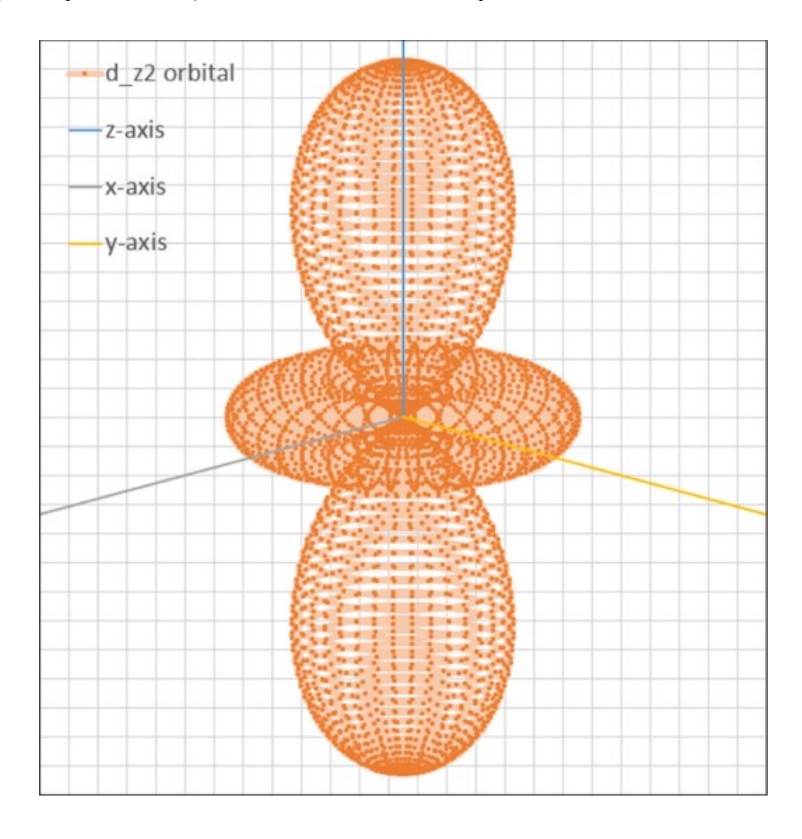

Kuva 5. Excelin avulla piirretty d<sub>z</sub>2-atomiorbitaali. *(Lee, ym., 2019)* 

<span id="page-12-0"></span>4.2 Internetpohjaiset sovellukset orbitaalien opetuksessa

Internetpohjaisella Jmol-ohjelmistolla voidaan tuottaa tarkempia, pointillisia malleja orbitaaleista, joissa pistetiheydellä kuvataan elektronitiheyttä. Malli perustuu Monte Carlo -algoritmiin, jossa tuotetaan satunnaisia pisteitä orbitaalin sisältävän kuution sisälle. Piste piirretään, jos aaltofunktion arvo ylittää tietyn ennalta määritetyn raja-arvon kyseisessä kohdassa. Pisteitä piirretään, kunnes

saavutetaan haluttu tarkkuus mallille. Näiden mallien etuna on, etteivät ne oli isopinta-malleja ja siten ne antavat paremman kuvan elektronitiheydestä orbitaalin eri osissa. Lisäksi pisteiden väriä voidaan muuttaa, joten esimerkiksi erimerkkiset aaltofunktion osat voidaan erotella toisistaan (Tully, ym., 2013). Esimerkki tällaisesta Jmol-mallista on esitetty kuvassa 6.

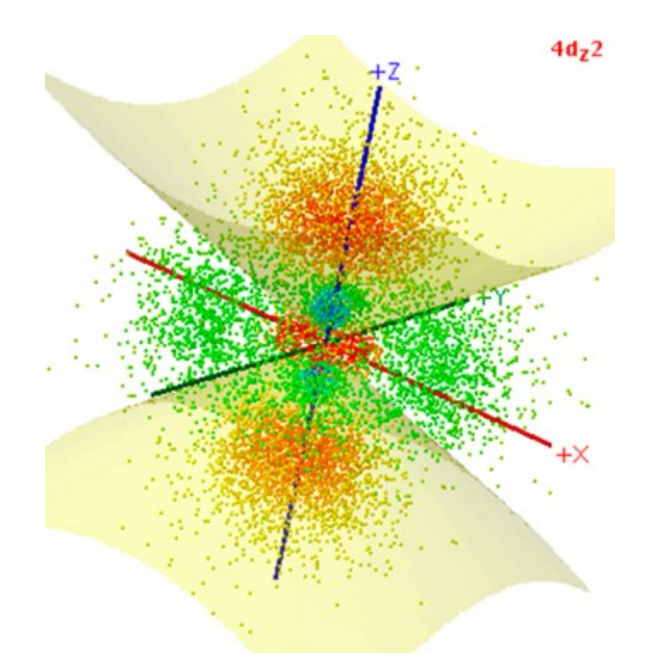

Kuva 6. Jmol-ohjelmistolla piirretty pointillinen 4 <sup>2</sup>-atomiorbitaali. *(Tully, ym., 2013)*

Internetpohjainen hybridisaation havainnollistamisohjelma, *hybridization explorer*, on interaktiivinen työkalu, joka on kehitetty erityisesti hybridisaation ja hybridiorbitaalien opetukseen orgaanisessa kemiassa. Työkalussa voidaan tarkastella yksittäisiä tai useampia atomeja ja niille voidaan muodostaa atomiorbitaaleja sekä hybridiorbitaaleja. Työkalun etuna on mahdollisuus pyöritellä ja liikutella sekä atomeja että orbitaaleja vapaasti. Lisäksi esimerkiksi π-sidosten muodostuminen tapahtuu vain, kun geometrialtaan sopivat atomiorbitaalit on asetettu oikeaan asentoon toisiinsa nähden. Työkalu sisältää myös oppimista tukevia havainnoitaviin rakenteisiin liittyviä tehtäviä. Työkalun heikkoutena on sidoskulmien heikko hahmottaminen (Wegwerth, ym., 2021). Kuvassa 7 on esitetty esimerkkikuva työkalun käytöstä.

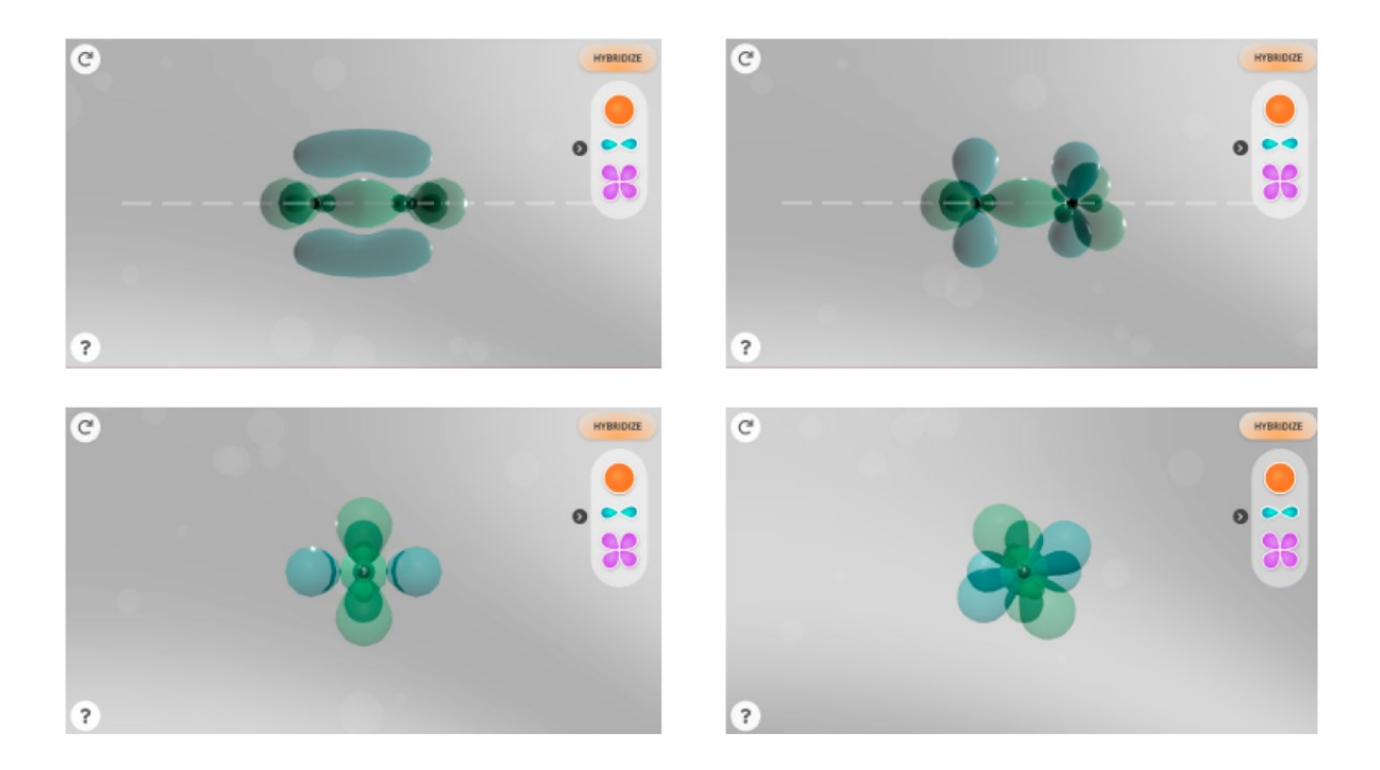

Kuva 7. Esimerkkikuva *hybridization explorer* -työkalun käytöstä. *(Wegwerth, ym., 2021)*

Atomiorbitaalien tutkimiseen, analysoimiseen ja havainnoimiseen on kehitetty myös sivusto, *Orbital Explorer Web*, joka perustuu tutkimukselliseen opetukseen. Sivusto sisältää eri aktiviteettejä, joiden avulla voidaan visualisoida, verrata ja analysoida vedynkaltaisia atomiorbitaaleja. Opiskelijat voivat esimerkiksi tutkia orbitaalien spatiaalisia ominaisuuksia ja niiden riippuvuutta eri orbitaalin kvanttiluvuista. Visualisointinäkymässä voidaan samanaikaisesti tutkia orbitaalin isopintaa ja sen radiaaliaaltofunktiota. Tämän näkymän avulla on helpompi muun muassa tunnistaa orbitaalien nooditasot paremmin. Lisäksi sivustolla on orbitaalien isopintojen oppimista tukeva peli, *BingOrbital*. Sivusto sisältää myös aktiviteetit alkuaineiden elektronikonfiguraatioiden ja niiden jaksollisten ominaisuuksien tutkimiseen. Sivusto soveltuu täysin myös etäopetukseen (Li, ym., 2022). Kuvassa 8 on esitetty esimerkkinäkymä sivuston atomiorbitaalien visualisointiaktiviteetistä.

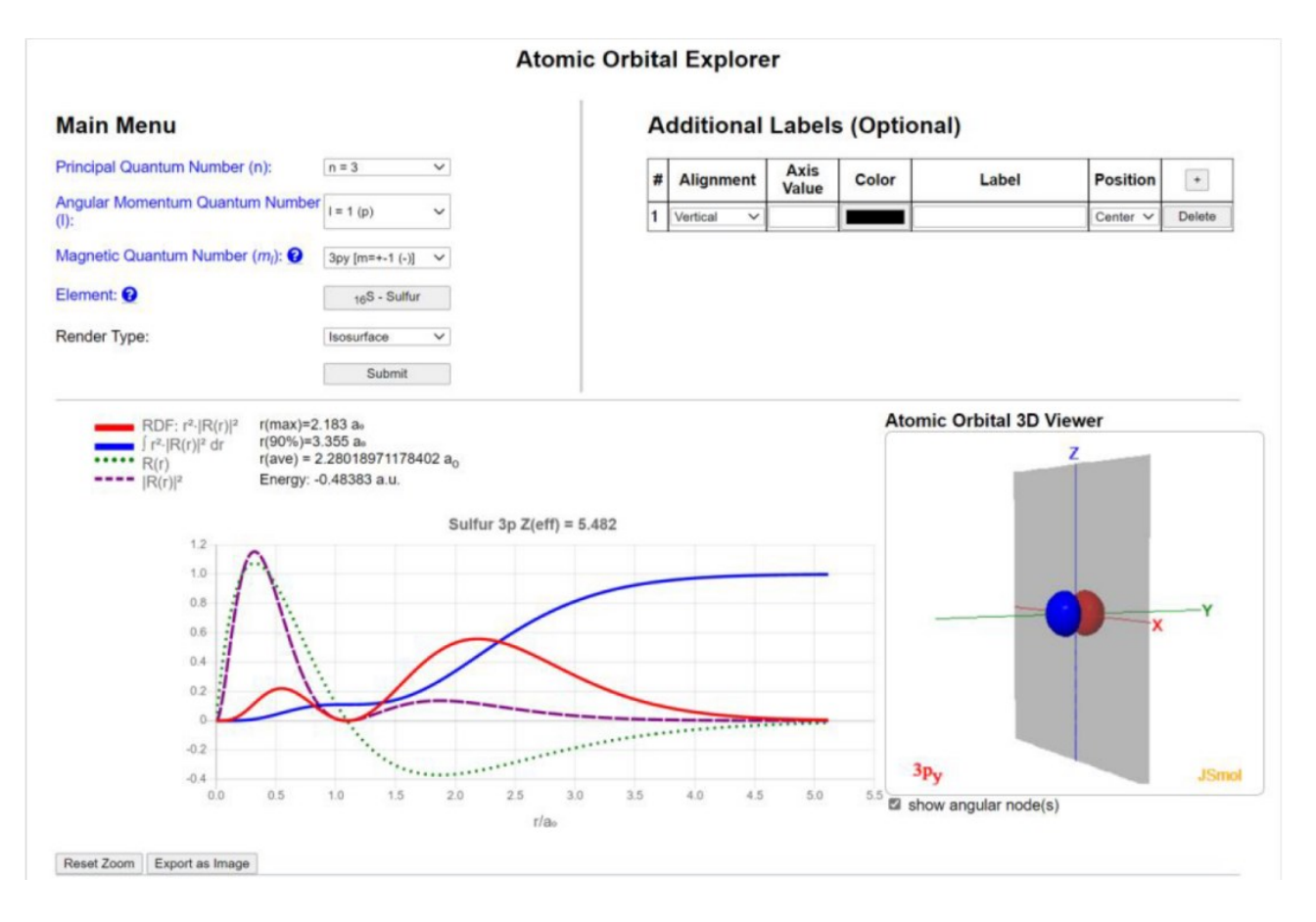

Kuva 8. *Orbital Explorer Web* -sivuston atomiorbitaalien visualisointiaktiviteetti  $3p_v$ atomiorbitaalin visualisoinnissa. *(Li, ym., 2022)*

#### <span id="page-15-0"></span>4.3 Virtuaalitodellisuus orbitaalien opetuksessa

Molekyylien ja molekyyliorbitaalien havainnollistamiseen on kehitetty myös virtuaalitodellisuuteen (VR, *virtual reality*) perustuvia malleja. VR:n etuina ovat mahdollisuus portaattomasti suurentaa rakennetta ja vapaasti käännellä sitä. Lisäksi VR-laseja käyttäessä opiskelija pystyy paremmin keskittymään rakenteeseen ja VR-lasien käyttö koetaan mielenkiintoisempana kuin muut tietokonehavainnollistamistavat. VR:n avulla opiskelijat voivat myös interaktiivisesti esimerkiksi värittää eri orbitaaleja niiden aaltofunktioiden merkkien mukaisesti. VR-lasien huonona puolena on kuitenkin lasien korkeahko hinta ja ohjelmistojen maksullisuus. (Dai;Laureanti;& Diaconescu, 2020)

<span id="page-15-1"></span>4.4 3D-tulostus orbitaalien opetuksessa

16

Edellä mainitut erilaisiin tietokoneohjelmiin perustuvat orbitaalien havainnollistamistavat eivät kuitenkaan pysty korvaamaan käsinkosketeltavia fyysisiä orbitaali- ja molekyylimalleja. 3Dtulostuksen yleistymien myötä ovat oppilaitokset itse pystyneet alkaa valmistamaan haluamiaan orbitaali- ja molekyylimalleja. 3D-tulostustus koostuu kolmesta vaiheesta: atomi- tai hybridiorbitaalin isopinnan tuottaminen, isopinnan tallentaminen 3D-tulostimen tukemaan tiedostomuotoon ja mallin tulostaminen. Nykyään on saatavilla sekä kaupallisia että ilmaisia sovelluksia isopinnan muodostamiseen ja sen muuttamiseen tarvittavaan tiedostomuotoon. Mallia muodostettaessa on otettava huomioon se, että tulostin tulostaa rakenteen kerros kerrokselta ja tarvitsee valmiin pinnan, johon tulostaa seuraava kerros. Tästä syystä malliin on tarvittaessa luotava tukirakenteita tulostuksen onnistumiseksi. Mallissa on myös otettava huomioon tulostetun muovin kestävyys eikä liian ohuita rakenneosia kannata tulostaa. Tulostuksessa on mahdollista tulostaa erivärisiä muoveja eri osiin rakennetta. (Griffith;de Cataldo;& Fogarty, 2016). Esimerkki 3Dtulostuksen eri vaiheista p-orbitaalin tulostuksessa on esitetty kuvassa 9.

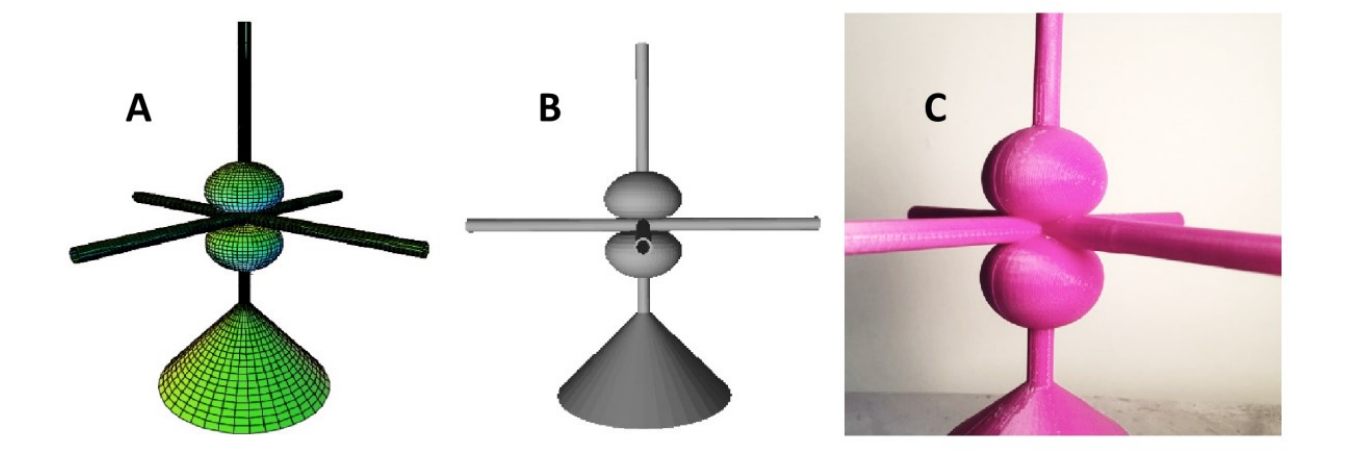

Kuva 9. 3D-tulostettavan p-orbitaalin tulostuksen eri vaiheet. Isopintamallin luominen (A), isopintamallin muuntaminen 3D-kuvatiedostoksi (B) ja tulostettu p-orbitaali (C). *(Griffith;de Cataldo;& Fogarty, 2016)*

3D-tulostuksella voidaan tuottaa perinteisiä pallo-tikkumalleja, joihin on lisätty näkyviin esimerkiksi p-orbitaalit kaksois- tai kolmoissidoksen parempaa hahmottamista varten. (Carroll & Blauch, 2017) Tällainen malli on esitetty kuvassa 10.

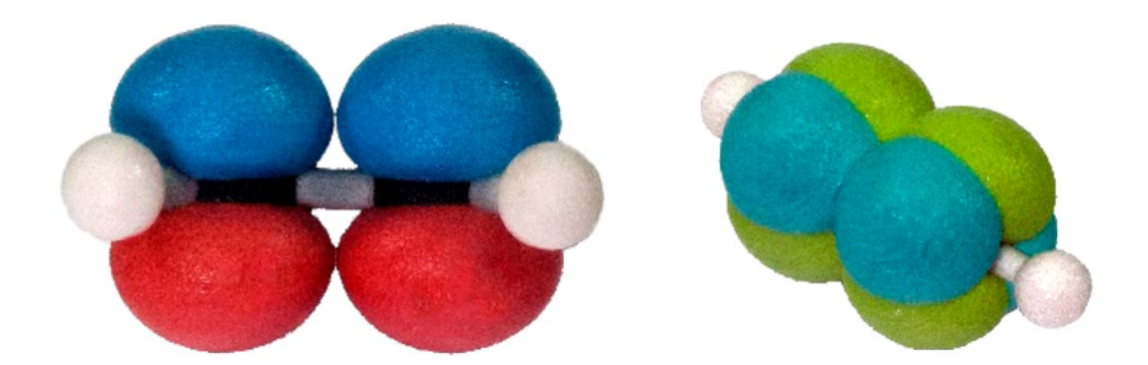

Kuva 10. 3D-tulostetut eteeni- ja etyynimolekyylit näkyvien p-orbitaalien kanssa. *(Carroll & Blauch, 2017)*

Edellä esitetyn p-orbitaalit sisältävän pallo-tikkumallin p-orbitaalit voidaan myös tulostaa verkkomaisina, jolloin p-orbitaalit omaavat atomit ovat paremmin näkyvissä (Robertson & Jorgensen, 2015). Esimerkki tällaisesta mallista on esitetty kuvassa 11.

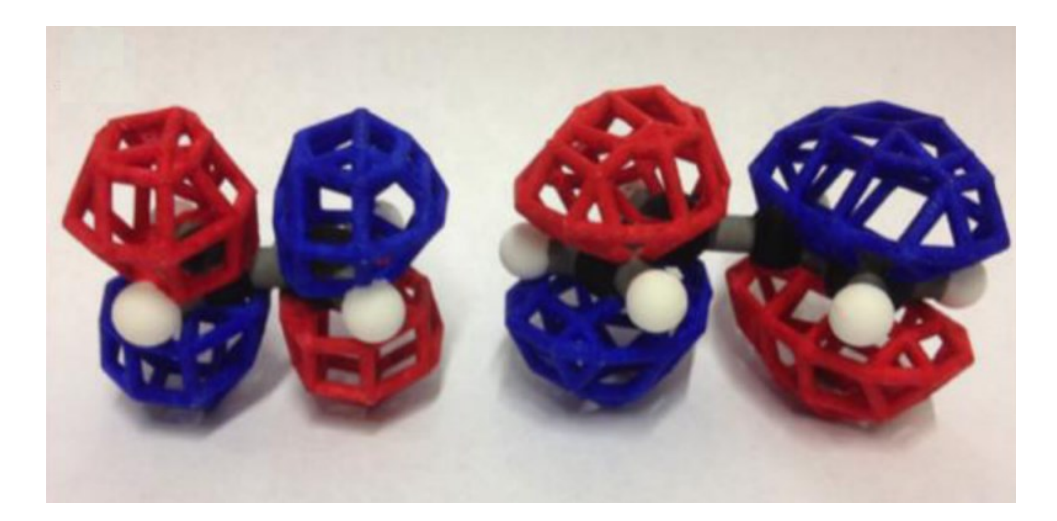

Kuva 5. 3D-tulostetut eteeni- ja 1,3-butadieenimolekyylit verkkomaisesti tulostettujen p-orbitaalien kanssa. *(Robertson & Jorgensen, 2015)*

<span id="page-17-0"></span>4.5 Orbitaalien visualisointi magneettien avulla

Atomi- ja molekyyliorbitaaleja voidaan havainnollistaa myös rautajauheen ja erilaisten sylinteri- sekä rengasmagneettien avulla. Asettamalla sopivanmuotoisia magneetteja oikein tiettyihin kohtiin voidaan niiden päälle paperille levitetty rautajauhe saada muodostamaan atomi- ja molekyyliorbitaalien muotoja. Menetelmällä ei voida havainnollistaa monimutkaisempia d- ja forbitaaleja, mutta sillä voidaan kuitenkin havainnollistaa esimerkiksi π-sidoksen muodostumista

kahden vierekkäisen samanmerkkisen p-orbitaalien avulla sekä näyttää kuinka erimerkkiset porbitaalit eivät pysty sidosta muodostamaan. Menetelmä on halpa, mutta sen avulla ei voida tuottaa 3-ulotteisia orbitaalimalleja (Chakraborty;Mukhopadhyay;& Sekhar Das, 2014). Taulukossa 2 on esitetty muutamia menetelmällä tuotettuja atomiorbitaaleja ja taulukossa 3 muutamia molekyyliorbitaaleja.

Taulukko 2. Magneettien ja rautajauheen avulla havainnollistettuja atomiorbitaaleja. *(Chakraborty;Mukhopadhyay;& Sekhar Das, 2014)*

| Atomic<br>Orbitals                                 | Approximate<br>Pictorial<br>Representation | Arrangement of<br><b>Magnets That Have</b><br>Poles Upwards | <b>Illustrative Description</b><br>of Orbital by the Map<br>Created by Iron Filings |
|----------------------------------------------------|--------------------------------------------|-------------------------------------------------------------|-------------------------------------------------------------------------------------|
| S                                                  |                                            |                                                             |                                                                                     |
| p                                                  |                                            | N                                                           |                                                                                     |
| $d_{xy}$ , $d_{xz}$ ,<br>dyz,<br>$d_{x}^{2}-y^{2}$ |                                            |                                                             |                                                                                     |
| $d_z{}^2$                                          |                                            |                                                             |                                                                                     |

| <b>LCAO</b><br>Descriptions | Approximate<br>Pictorial<br>Representation | Arrangement of<br>Magnets That Have<br>Poles Upwards            |            | <b>Illustrative Description</b><br>of MO by the Map<br>Created by Iron Filings |
|-----------------------------|--------------------------------------------|-----------------------------------------------------------------|------------|--------------------------------------------------------------------------------|
| $s + s$                     |                                            | $\overline{\text{S}}$<br>N                                      |            |                                                                                |
| $s - s$                     |                                            | $\left(\mathbf{N}\right)$                                       | $\bigcirc$ |                                                                                |
| $p + p$                     |                                            | $\circleds$<br>$\bigcirc$<br>$\odot$<br>$\overline{\mathbf{N}}$ |            |                                                                                |
| $p - p$                     |                                            | $\overline{\mathbf{N}}$<br>$(\mathbf{N})$<br>$\binom{N}{k}$     | N)         |                                                                                |
| $p + s$                     |                                            |                                                                 | S          |                                                                                |
| $d + p$                     |                                            |                                                                 | S          |                                                                                |

Taulukko 3. Magneettien ja rautajauheen avulla havainnollistettuja molekyyliorbitaaleja. *(Chakraborty;Mukhopadhyay;& Sekhar Das, 2014)*

#### <span id="page-19-0"></span>5 Yhteenveto

Atomi- ja hybridiorbitaalien havainnollistamiseen on kehitetty useita perinteisiä kuvia parempia tapoja. Tietokoneohjelmistojen avulla voidaan orbitaaleja havainnollistaa kolmiulotteisesti paremmin kuin pelkillä kuvilla, koska tietokonemalleissa orbitaalien kokoa voidaan muuttaa ja niitä voidaan liikutella eri tavoin. Tietokonemallit voivat olla isopintamalleja, pointillisia malleja, kuplakuvaajia, polaaridiagrammeja, interaktiivisia selaimella käytettäviä malleja tai VR-malleja. Atomi- ja molekyyliorbitaaleja voidaan havainnollistaa myös magneettien ja rautajauheen avulla. Fyysisten kaupallisten molekyyli- ja orbitaalimallien rinnalle on tullut 3D-tulostetut mallit. 3D-tulostuksella voidaan tulostaa haluttuja tietokoneohjelmistollakin havainnoitavia isopintamalleja, mutta myös tavanomaisia tikku-pallo -malleja molekyyleistä, joihin on tulostettu näkyviin esimerkiksi πsidokseen osallistuvat p-orbitaalit isopintoina tai verkkomaisina.

#### <span id="page-20-0"></span>6 Kirjallisuusluettelo

- Atkins, P.;de Paula, J.;& Keeler, J. (2018). *Atkins' physical chemistry* (11 p.). Oxford, United Kingdom: Oxford University Press.
- Carroll, F. A.;& Blauch, D. N. (2017). 3D printing of molecular models with calculated geometries and p orbital isosurfaces. *Journal of Chemical Education*, 886-891.
- Chakraborty, M.;Mukhopadhyay, S.;& Sekhar Das, R. (2014). A simple demonstration of atomic and molecular orbitals using circular magnets. *Journal of Chemical Education*, 1505-1507.
- Chung, W. C. (2013). Three-dimensional atomic orbital plots in the classroom using winplot. *Journal of Chemical Education*, 1090-1092.
- Dai, R.;Laureanti, J. A.;& Diaconescu, P. L. (2020). Developing a virtual reality approach toward a better understanding of coordination chemistry and molecular orbitals. *Journal of Chemical Education*, 3647-3651.
- Griffith, K. M.;de Cataldo, R.;& Fogarty, K. H. (2016). Do-it-yourself: 3D models of hydrogenic orbitals through 3D printing. *Journal of Chemical Education*, 1586-1590.
- Krane, S. K. (2020). *Modern physics* (4 p.). Hoboken, USA: John Wiley & Sons.
- Lee, G.-G.;Park, J.;Lee, S.-K.;Hong, H.-G.;Shim, H.;& Shin, M.-K. (2019). Three dimensional visualization of hydrogen atomic orbitals using Excel for school science education. *Journal of Korean Chemical Society, 63*(3).
- Li, X.;Muñiz, M.;Chun, K.;Tai, J.;Guerra, F.;& York, D. M. (2022). Inquiry-based activities and games that engage students in learning atomic orbitals. *Journal of Chemical Education*.
- Manae, M. A.;& Hazra, A. (2019). Graphical representation of hydrogenic orbitals: Incorporating both radial and angular parts of the wave function. *Journal of Chemical Education*, 187-190.
- Opetushallitus. (2015). Lukion opetussuunnitelman perusteet 2015. Noudettu osoitteesta https://www.oph.fi/sites/default/files/documents/172124\_lukion\_opetussuunnitelman\_perust eet\_2015.pdf
- Opetushallitus. (2019). Lukion opetussuunnitelman perusteet 2019. Noudettu osoitteesta https://www.oph.fi/sites/default/files/documents/lukion\_opetussuunnitelman\_perusteet\_201 9.pdf
- Orbital hybridization. (19. marraskuu 2011). Haettu 9. Toukokuu 2022 osoitteesta https://en.wikipedia.org/wiki/Orbital\_hybridisation
- Robertson, M. J.;& Jorgensen, W. L. (2015). Illustrating concepts in physical organic chemistry with 3D printed orbitals. *Journal of Chemical Education*, 2113-2116.
- Tully, S. P.;Stitt, T. M.;Caldwell, R. D.;Hardock, B. J.;Hanson, R. M.;& Maslak, P. (2013). Interactive web-based pointillist visualization of hydrogenic orbitals using Jmol. *Journal of Chemical Education*, 129-131.
- Wegwerth, S. E.;Overby, J. S.;Douglas, C. J.;Winter, J. E.;Manchester, G. J.;& Engalan, J. (2021). From abstract to manipulatable: The hybridization explorer, a digital interactive for studying orbitals. *Journal of Chemical Education*, 655-661.
- Wikimedia Commons. (18. marraskuu 2006). Haettu 9. Toukokuu 2022 osoitteesta https://commons.wikimedia.org/wiki/File:Single\_electron\_orbitals.jpg